## GLAMIRA

**Nyomtatás előtt adja meg a méretezési beállításokat. A nyomtatási párbeszédablakban ellenőrizze, hogy az oldalméretezés 100%-os legyen (a párbeszédabakot a CTRL+P billentyűkombinációval nyithatja meg)** 

Mérje meg a hitelesítési sávot egy vonalzóval a pontosság igazolásához, 3 cm, 30 mm hosszúnak kell lennie

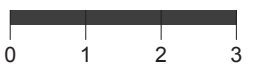

## **Mérjen meg egy meglévő gyűrűt**

Ha van egy olyan gyűrűje, amely pontosan illik az ujjára, meg tudja határozni a méretet úgy, hogy a gyűrűt az alul látható körökbe helyezi. Miután elhelyezte a gyűrűt, győződjön meg arról, hogy a belső él (a kék kör) rések nélkül illeszkedik a gyűrűhöz. A piros kör nem látszódhat, ha a gyűrűt függőlegesen, felülről nézi. Amennyiben a gyűrű két méret között esik, javasoljuk, hogy a nagyobb méretet rendelje meg.

**TALÁLJA MEG A MÉRETÉT**

Idehelyezheti a hitelkártyáját a pontosság igazolásához.

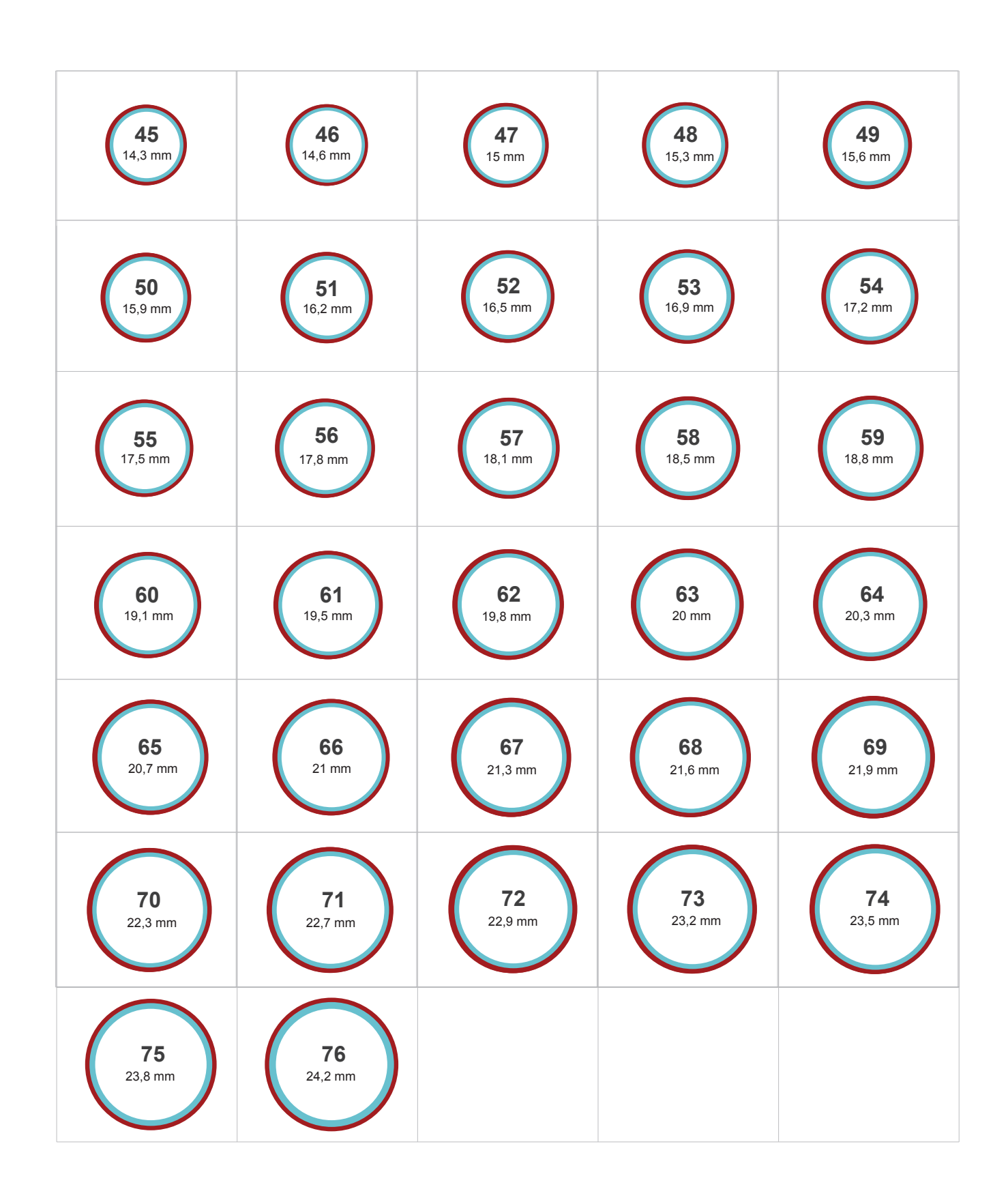